### END USER NOTICE

THE 3DO COMPANY, THE SOFTWARE TOOLWORKS, INC., AND ITS SUPPLIERS SHALL NOT BE LIABLE TO THE END USER FOR ANY LOSS OF DATA, LOST PROFITS, COST OF SUBSTITUTE GOODS OR OTHER CONSEQUENTIAL, INCIDENTAL, SPECIAL, PUNITIVE, OR OTHER DAMAGES OF ANY KIND ARISING OUT OF THE USE OF OR INABILITY TO USE THE SOFTWARE.

THE 3DO COMPANY, THE SOFTWARE TOOLWORKS, INC., AND ITS SUPPLIERS MAKE NO WARRANTIES, EXPRESS, IMPLIED OR STATUTORY, REGARDING THE SOFTWARE, INCLUDING WITHOUT LIMITATION THE IMPLIED WARRANTIES OF MERCHANTABILITY AND FITNESS FOR ANY PARTICULAR PURPOSE, OR ANY EQUIVALENT WARRANTIES UNDER THE LAWS OF ANY JURISDICTION.

DO NOT USE A FRONT OR REAR PROJECTION TELEVISION WITH THIS PRODUCT. YOUR PROJECTION TELEVISION SCREEN MAY BE PERMANENTLY DAMAGED IF STATIONARY SCENES OR PATTERNS ARE PLAYED ON YOUR PROJECTION TELEVISION. SIMILAR DAMAGE MAY OCCUR IF YOU PLACE THIS PRODUCT ON HOLD OR PAUSE. IF YOU USE YOUR PROJECTION TELEVISION WITH THIS PRODUCT, NEITHER THE 3DO COMPANY NOR THE SOFTWARE TOOLWORKS AND ITS SUPPLIERS WILL BE LIABLE FOR ANY RESULTING DAMAGE. THIS SITUATION IS NOT CAUSED BY A DEFECT IN THIS PRODUCT OR THE 3DO SYSTEM; OTHER FIXED OR REPETITIVE IMAGES MAY CAUSE SIMILAR DAMAGE TO A PROJECTION TELEVISION. PLEASE CONTACT YOUR TV MANUFACTURER FOR FURTHER INFORMATION.

THE EXECUTION OF SOFTWARE WITH THE 3DO SYSTEM INVOLVES THE USE OF PATENT RIGHTS, GRANTED OR APPLIED FOR, IN CERTAIN COUNTRIES. A PURCHASER OF THE 3DO SYSTEM IS LICENSED TO USE SUCH PATENT RIGHTS WITH SOFTWARE LICENSED BY THE 3DO COMPANY. NO LICENSE, IMPLIED OR OTHERWISE, IS GRANTED FOR THE EXECUTION OF OTHER SOFTWARE.

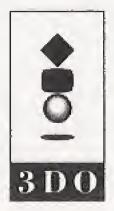

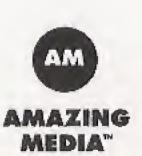

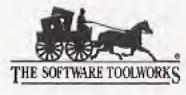

60 Leveroni Court • Novato, CA 94949 Telephone: (415) 883-3000

Copyright © 1993-94 Amazing Media, Inc. Copyright © 1993-94 The Software Toolworks, Inc. All rights reserved. Conceived, produced, and designed by Amazing Media, San Anselmo, CA. 3DO, the 3DO Logos and Interactive Multiplayer are trademarks of The 3DO Company. Published by The Software Toolworks, Inc.

The Software Toolworks® presents

# SPACE SHUTTLE

# Quick Start Card for the 3DO™ System

Space Shuttle is an exciting peek at the job of an astronaut. Visit the Johnson Space Center. Blast off, launch a satellite, walk in space. You're in the cockpit for over 50 actual missions!

## Launching the Program

To launch Space Shuttle, follow these steps:

- 1. Press Power to turn on your 3DO Interactive Multiplayer".
- Press Open/Close to open the Access drawer.
- 3. Put the Space Shuttle disc in the drawer, label side up.
- 4. Press Open/Close to close the Access drawer.
- Wait for the program to load, then use your Controller to operate the controls.

## **Mission Controls**

Use the 3DO Controller to explore the program.

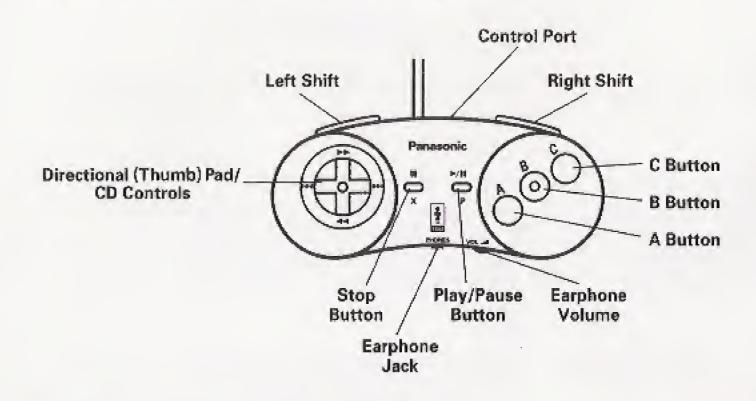

**Thumb Pad** - Move the onscreen pointer to select an option. Press **A** to choose a selected option.

A – Choose selected option. Cancel audio or video and skip ahead. Shoot laser in the Space Game.

B - Open the Personal Digital Assistant (PDA).

Shift – In the Space Game, press either Shift button and use the Thumb Pad to move up and down in your orbit.

## **Program Options**

You control the success of your mission through the Personal Digital Assistant or PDA.

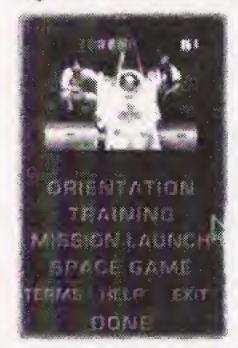

#### PDA

Use the **Thumb Pad** to select a PDA command, then press **A**. You can choose the following commands:

Orientation Get an overview of the Space Shuttle Program.

Training Visit the simulator facilities to learn space procedures.

Mission Launch Go to the Control Room.

Space Game Clean up space debris before your shield strength runs out.

Terms Study definitions.

Help Get Help on using the PDA.

Exit Quit the program.

**Done** Close the PDA and return to previous screen.

You can also use the **Thumb Pad** and **A** to choose any other onscreen command or pop-up, including:

#### Orientation

**Program History** Review the history of NASA.

Characteristics See a general description of a Space Shuttle.

Mission Control Visit the Mission Control center.

The Vehicles Choose from six vehicles on a pop-up menu.

Shuttle Tour Tour a craft from a pop-up menu.

#### Training

Training Overview Review the basic astronaut training program.

Flight Profile See a general description of a Space Shuttle mission.

Gear Inspect gear, such as clothing, from a pop-up menu.

Living in Space Where and how astronauts live pop-up menu.

Working in Space See how astronauts work from a pop-up menu.

#### **Mission Launch**

Mission Number Point to an arrow and press A to set a mission number,

then choose another command below.

Meet the Crew Find out who staffed the selected mission.

Launch Mission Blast off on the selected missions.

Mission Highlights See highlights of the selected mission from a

pop-up menu.

(Continued)

#### **Space Game**

Clean up space debris.

Press the Thumb Pad to aim, then press A to fire your laser.

Press the Thumb Pad and Shift to move up and down in your orbit.

Press B to open the PDA.

## **Technical Support**

In the USA, please contact:

The Software Toolworks, Inc.

60 Leveroni Court Novato, CA 94949

Telephone: (415) 883-5157

FAX:

(415) 883-0367

BBS: (415) 883-7145 America Online Keyword: TOOLWORKS

Compuserve: GO TOOLWORKS

In Australia and New Zealand,

please contact:

The Software Toolworks, Inc.

5/6 Gladstone Road

Castle Hill, New South Wales

Australia 2154

Telephone:

(02) 8992277

FAX:

(02)8992348

In Europe please contact:

The Software Toolworks, Inc.

Priority House, Charles Avenue,

Maltings Park, Burgess Hill,

West Sussex, RH15 9PQ

England, United Kingdom

Telephone: 0444 239600

FAX: 0444 248996 (Monday–Friday, 09:30–13:00 and

14:00-16:30 hours)